# **Космическая вёрстка**

**Курс для тех, кто хочет стать гуру кода и научиться создавать сайты**

#### **Тема 3**

# **Знакомство с CSS Украшаем HTML-код**

**Как CSS помогает HTML выглядеть круто Что такое свойства и селекторы Где располагается CSS-код Украшаем дневник Белки и Стрелки**

# **Игра!**

## **Learning Apps**

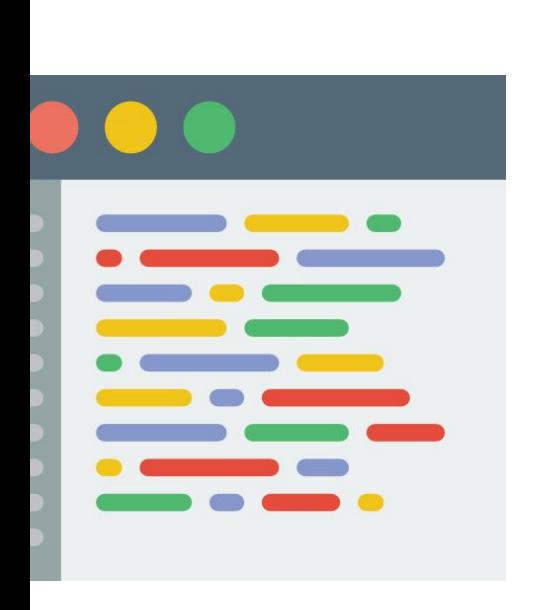

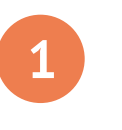

**Откройте код по ссылке, скопируйте в Brackets**

**https://vk.cc/8VUWOD**

**https://clck.ru/HxTLL**

**(альтернативная ссылка)**

**У вас есть 10 минут на исправление ошибок** 

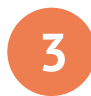

**2**

**Сравните результат с образцом и результатами соседа**

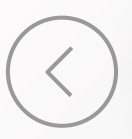

просто.html

#### **Привет!**

Я - простая веб-страница на HTML. Все элементы расположены друг за другом по прямой, у них нет никаких внешних отличий.

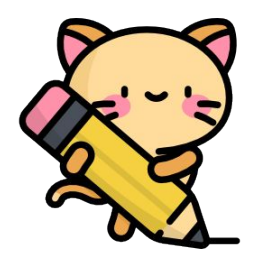

<h1>Привет!</h1>

<p>Я - простая вебстраница на HTML. Все элементы расположены друг за другом по прямой, у них нет никаких внешних отличий.</p>

<img src=" котик.jpg">

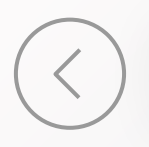

#### html+css.html

#### **Снова привет!**

Я - уже не такая простая страница.

У моих элементов есть расположение, фоновый цвет и много других свойств.

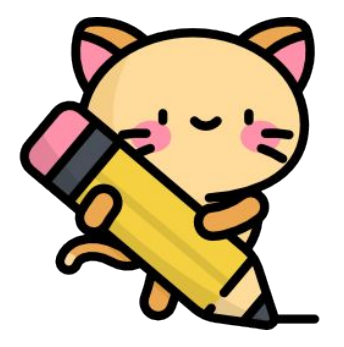

**Это достигнуто за счёт применения языка CSS**

© 2019 Котик & Co

#### Узнаём новое **Что такое CSS**

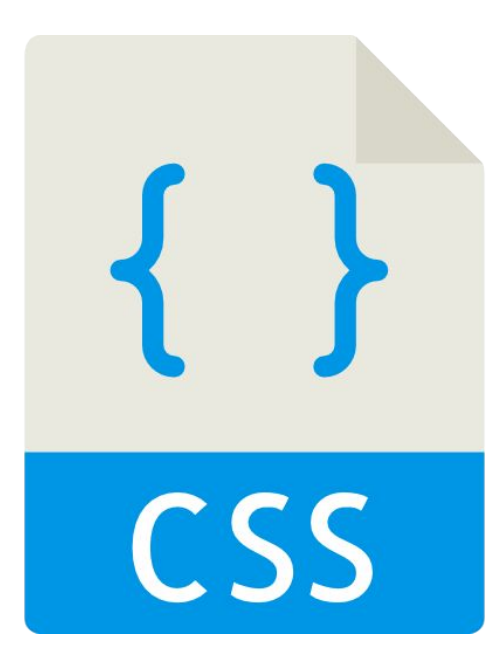

**CSS —** Cascading Style Sheets или каскадный язык стилей.

**{•} отвечает за внешний вид тегов**

**{•} язык стилей, а не разметки — содержит в себе только понятия касательно стиля тегов**

**{•} может задать стиль для каждого элемента на странице с помощью классов и id**

**{•} описание стилей заключает внутри {фигурных скобок}**

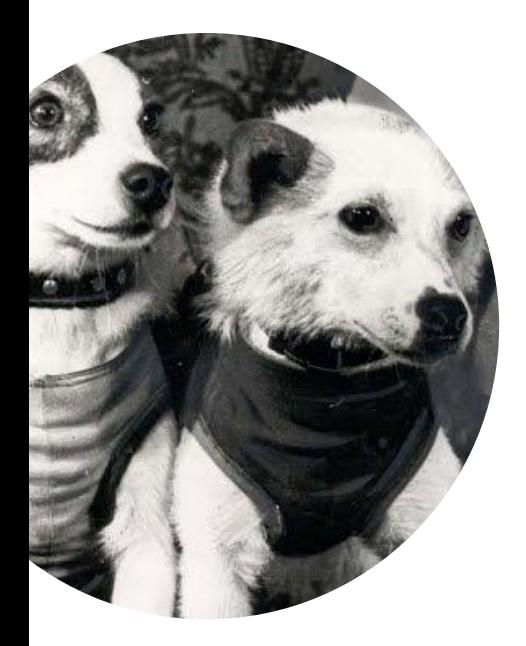

В Brackets откройте HTMLфайл дневника Белки и Стрелки

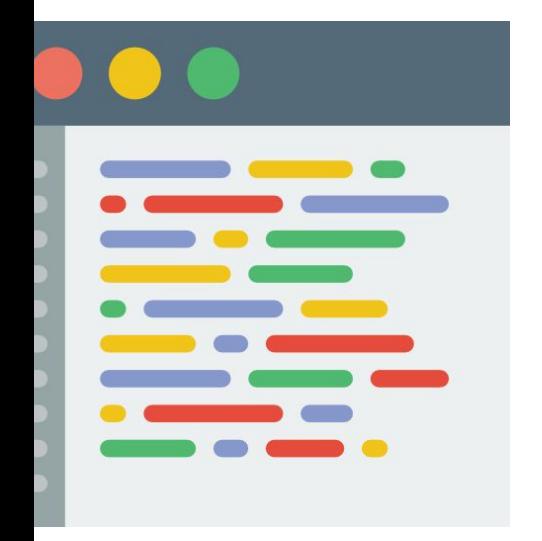

# В тег h1 добавьте следующий атрибут:

**<h1 style="color: tomato; background-color: beige; font-family: sans-serif">**

#### Практика **Внутренние стили**

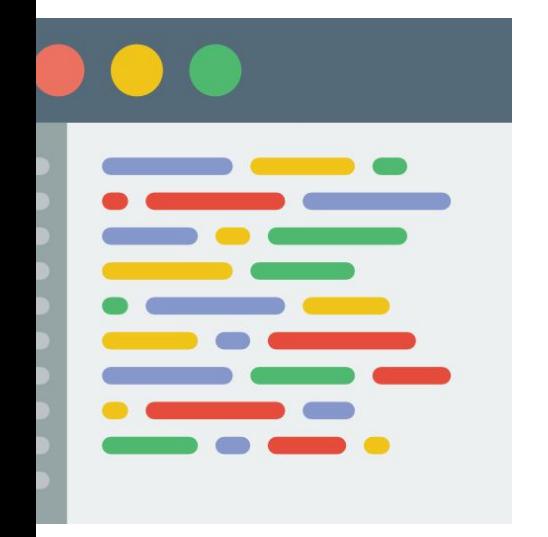

Определите, как связан записанный код и изменившийся вид тега h1?

**<h1 style="color: tomato; background-color: beige; font-family: sans-serif">**

#### Практика **Глобальные стили**

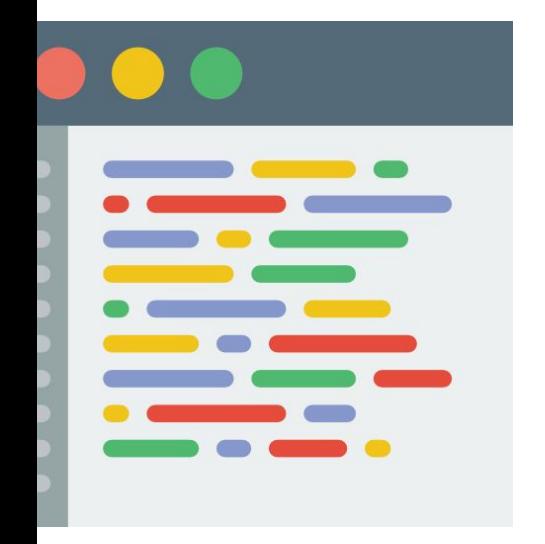

# Внутри тега head создайте следующий тег:

```
<style>
   p {
       color: purple; 
       line-height: 1.25;
       margin-bottom: 1em;
   }
</style>
```
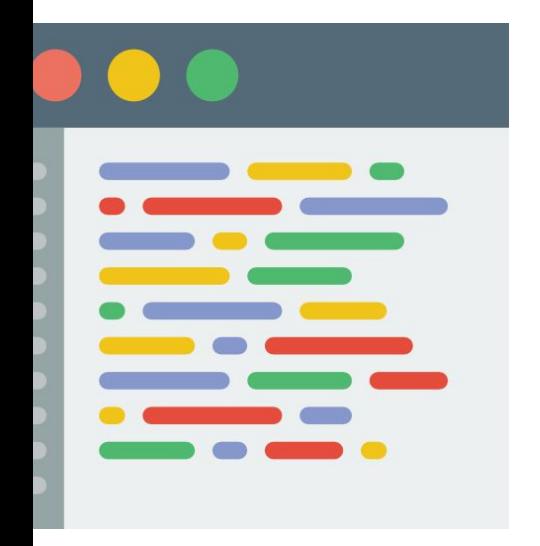

Как связан записанный код и изменившийся вид тега p?

```
<style>
   p {
       color: purple; 
       line-height: 1.25;
       margin-bottom: 1em;
   }
</style>
```
**p { color: green }**

**<p> Привет! </p> <p> Это Белка. </p> <p> Я в ракете. </p>**

Привет!

Это Белка.

Я в ракете.

#### Узнаём новое **Класс**

**p { color: green; } .blue { color: blue; }**

**<p> Привет! </p>**

**<p class="blue"> Это Белка. </p>**

**<p class="blue"> Я в ракете. </p>**

Привет!

Это Белка.

Я в ракете.

#### Практика **Добавляем классы**

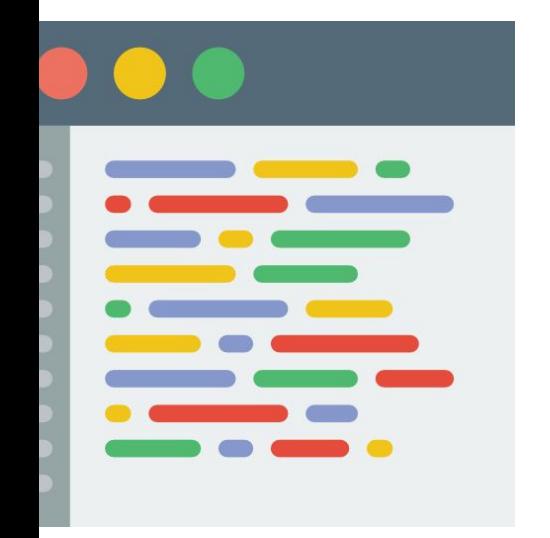

Добавьте первому параграфу класс first и дополните CSS-код

```
.first {
   color: navy; 
   font-weight: bold; 
    border-left: 5px solid beige;
}
```
**<p class="first">...**

#### Узнаём новое **Классы и ID**

**p { color: green; }**

**.blue { color: blue; }**

**#red { color: red; }**

**<p> Привет! </p>**

**<p class="blue"> Это Белка. </p>**

**<p id="red"> Я в ракете. </p>**

Привет!

Это Белка.

Я в ракете.

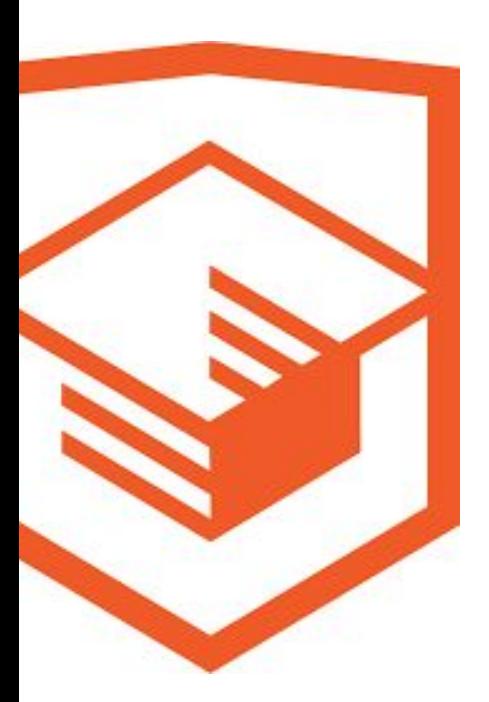

## Курс **Основы CSS**, Задания **1-2**

### **Знакомство с CSS**

https://htmlacademy.ru/courses/307

#### Практика **Подключаем CSS**

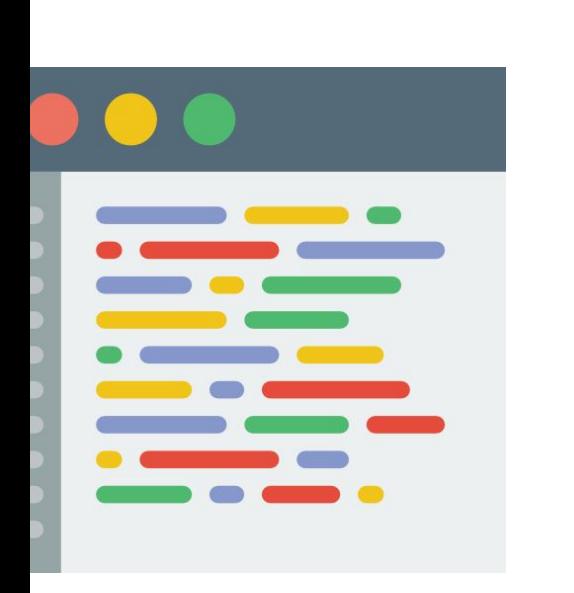

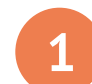

**В Brackets создайте файл style.css и сохраните его в папке css внутри вашего проекта**

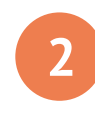

**Вырежьте CSS-код из страницы HTML и перенесите его в файл CSS. Удалите тег <style> <sup>2</sup>**

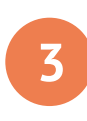

**Подключите CSS-файл на странице HTML через тег <link> <sup>3</sup>**

**<link rel="stylesheet" href="css/style.css">**

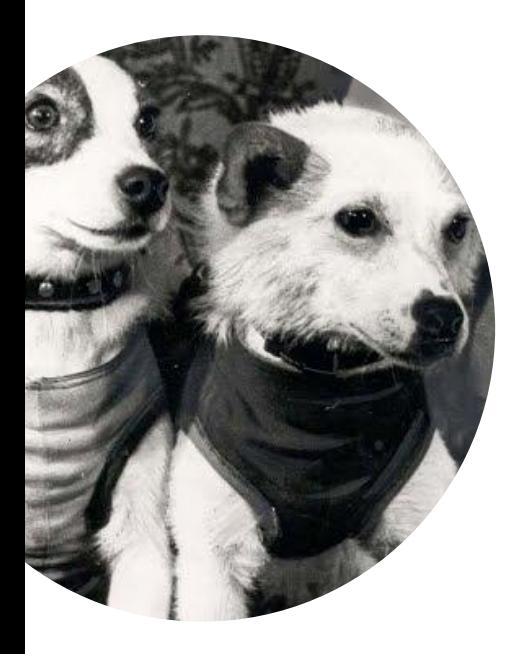

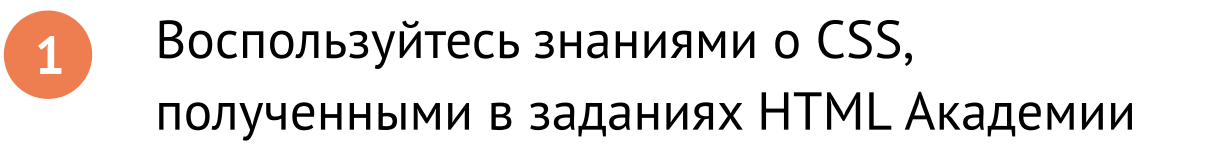

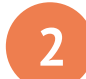

**2** Выполните инструкции и продемонстрируйте код своим одноклассникам

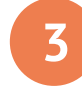

**3** Попробуйте поэкспериментировать со значениями свойств и посмотреть, что получилось.

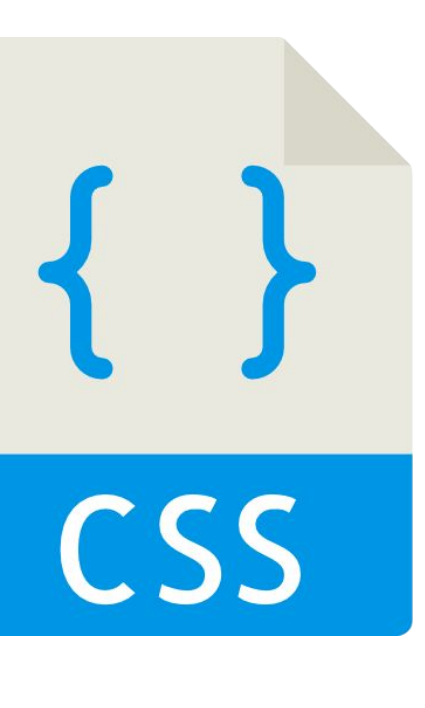

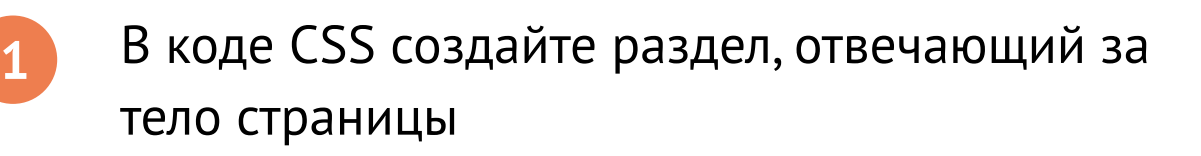

**body { ... }**

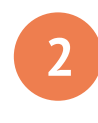

Впишите туда свойство, определяющее цвет фона

**background-color: #131313;**

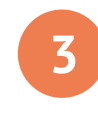

Перенесите из p в body свойство **color: white;** чтобы весь текст стал белым.

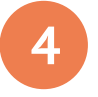

**4** Задайте заголовку h1 цвет **#FF5733**.

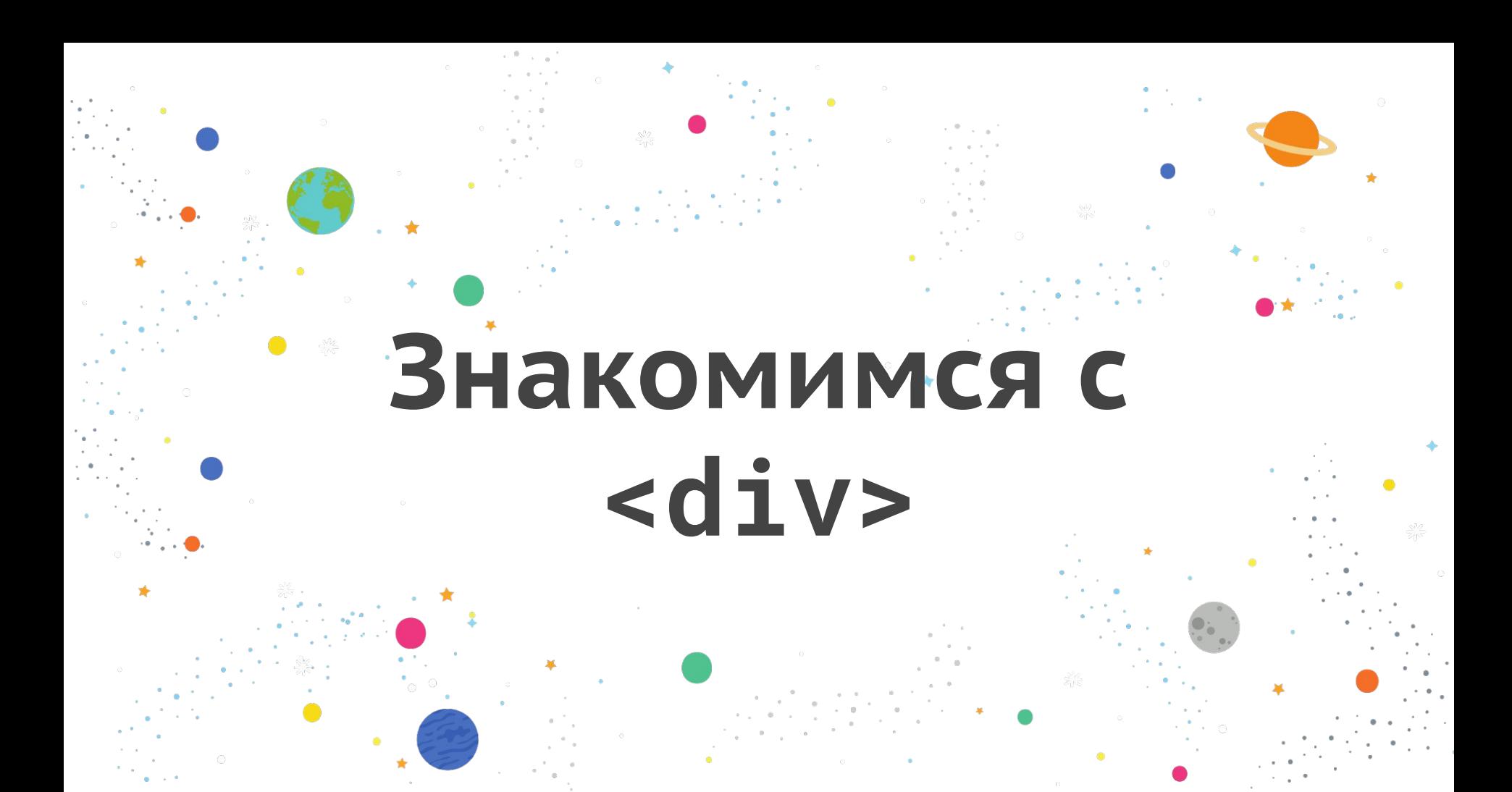

сайт.html

#### **Привет!**

Я - простая веб-страница на HTML. Все элементы расположены друг за другом по прямой, у них нет никаких внешних отличий.

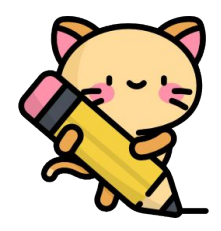

В обычном сайте без применения CSS все элементы располагаются сверху вниз. Но язык HTML тоже используется для помощи в придании

странице структуры.

#### Узнаём новое **Контейнеры <div>**

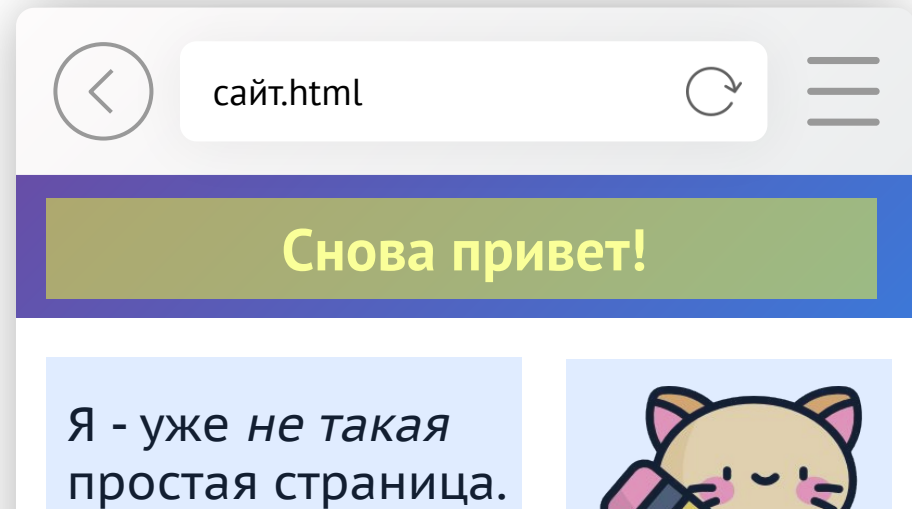

вника в селото на селото на селото на селото на селото на селото на селото на селото на селото на селото на се<br>В селото на селото на селото на селото на селото на селото на селото на селото на селото на селото на селото н Я поделена на

разные блоки.

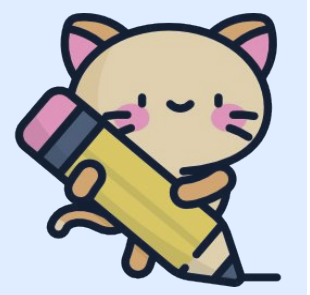

В современных сайтах вебстраница поделена на блоки, которые явно выделены или заметны только, если присмотреться.

Они располагаются не только вертикально.

Эти блоки контейнеры **<div>**.

© 2019 Котик & Co

#### **<div class="header">**

**<h1>Заголовок</h1> <p>Привет!</p>**

#### **</div>**

```
<div class="main">
```
**<p>Основной текст.</p> <img src="cat.png">**

#### **</div>**

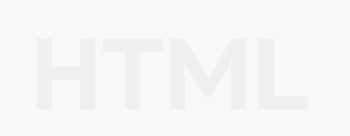

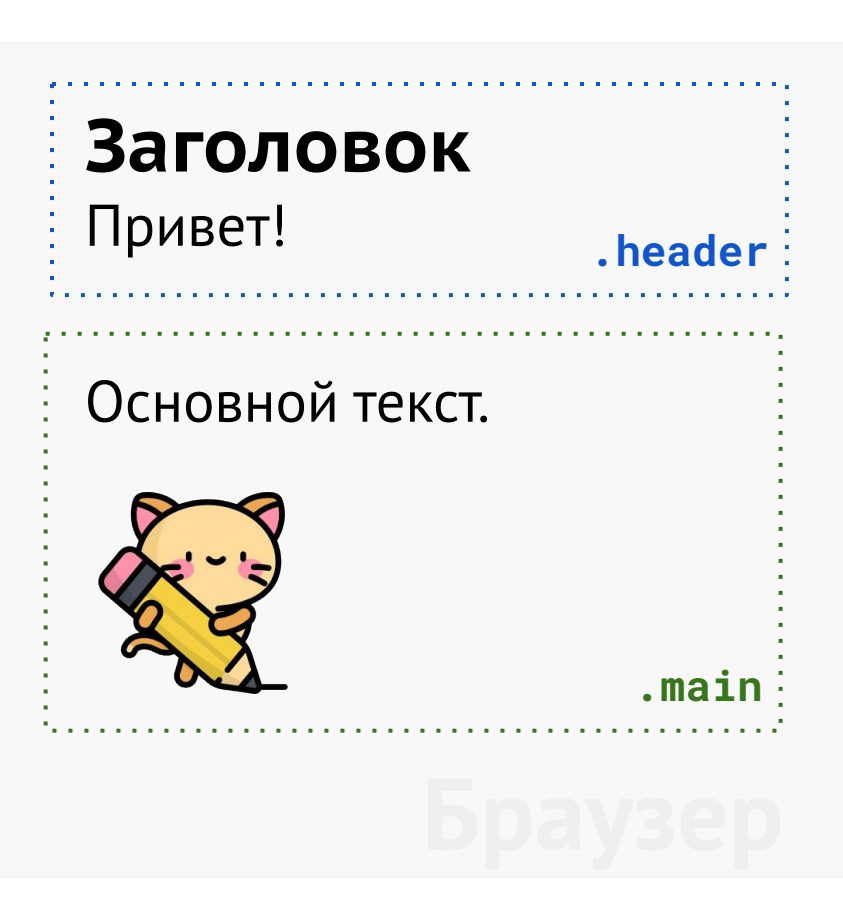

#### Практика **Украшаем дневник Белки и Стрелки**

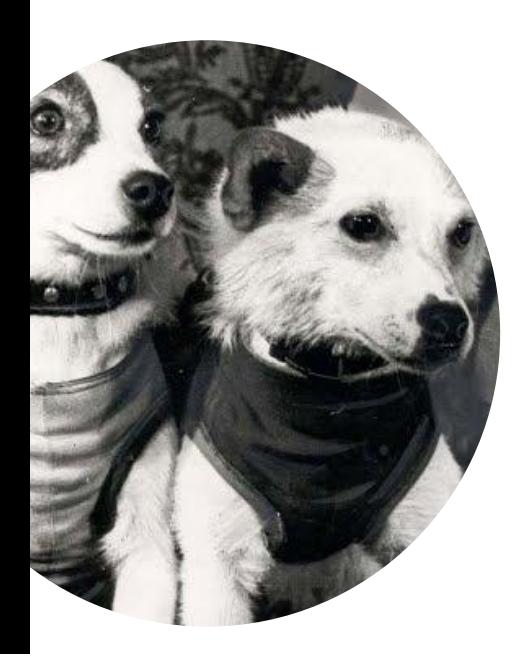

Вернитесь к редактору кода и HTML-файлу дневника Белки и Стрелки

**2**

**1**

Оберните разные элементы в блок div, так, чтобы это соответствовало логике (начало страницы, основной контент, нижняя часть страницы)

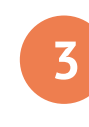

Чтобы границы div были выделены, добавьте этот код CSS. Результат покажите учителю и поделитесь с соседом

**div { outline: 1px solid orange; }**

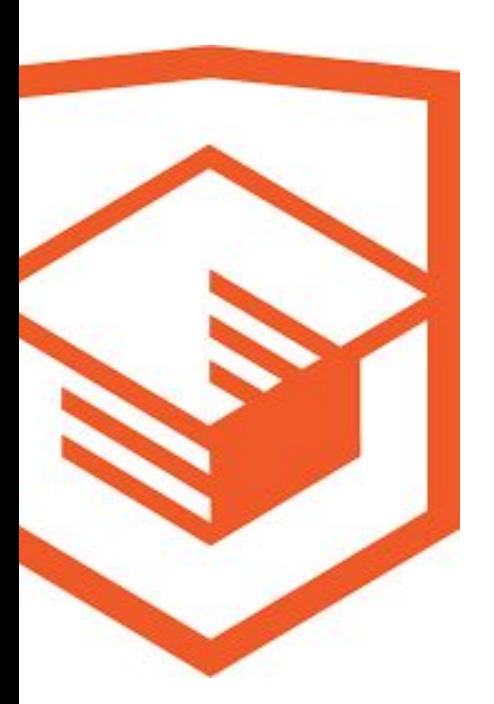

# Курс **Разметка текста**, глава **3**, задание **19**

htmlacademy.ru/courses/301 (задание 19, контейнер div)

# **Подводим итоги**

 $\bullet$ 

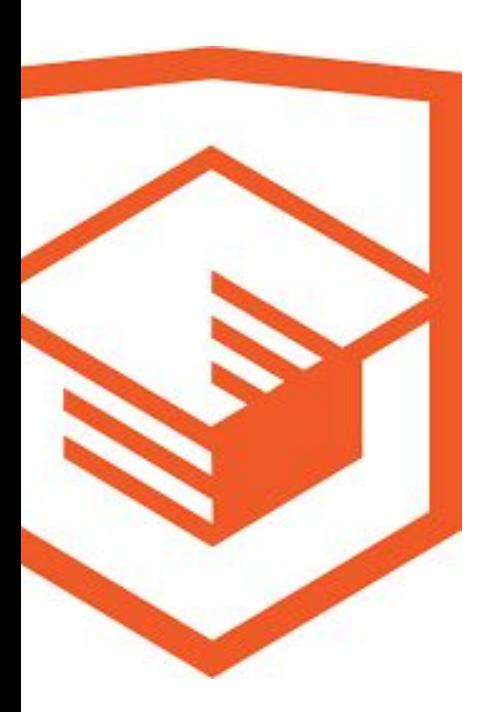

## Курс **Знакомство с HTML и CSS**, глава **3** и **4**

#### **Разметка текста**

htmlacademy.ru/courses/301 (задание 19, контейнер div)

#### **Основы CSS**

htmlacademy.ru/courses/307 Задания: 1-3, 9-10, 15

# **Космическая вёрстка**

**Курс для тех, кто хочет стать гуру кода и научиться создавать сайты**

#### **Использованные материалы**

Freepik, https://www.freepik.com/free-vector/modern-spaceship-background-with-flat-design\_3016835.htm Freepik, https://www.freepik.com/free-vector/404-error-design-with-space\_1534905.htm Icons made by https://www.freepik.com/ from www.flaticon.com is licensed by CC 3.0 BY. Icons made by https://www.flaticon.com/authors/smashicons from www.flaticon.com is licensed by CC 3.0 BY.Icons made by Icons made by https://www.flaticon.com/authors/pixel-buddha from www.flaticon.com is licensed by CC 3.0 BY. Icons made by https://www.flaticon.com/authors/monkik from www.flaticon.com is licensed by CC 3.0 BY. Icons made by https://www.flaticon.com/authors/surang from www.flaticon.com is licensed by CC 3.0 BY. Icons made by https://www.flaticon.com/authors/flat-icons from www.flaticon.com is licensed by CC 3.0 BY.

#### Курс подготовлен **Благотворительным фондом развития образования «Айкью Опшн»** и **HTML Academy**

#### **Над курсом работали:**

Благотворительный фонд развития образования «Айкью Опшн»: **Роман Белых** (методист-координатор), **Анна Ждановская** (менеджер образовательных мероприятий), **Галак Ольга** (PR-менеджер),

**KOCMMYECKAA BEPCTKA** 

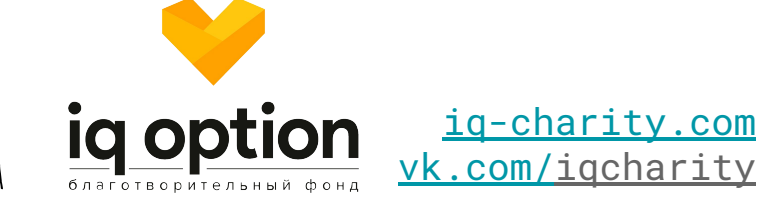

HTML Academy: **Катерина Турапина** (менеджер проекта),

Geek Teachers:

**Арина Нуриахметова** (методическая разработка), **Мария Плоткина** (методическая разработка), **Глеб Лихобабин** (дизайн презентаций)

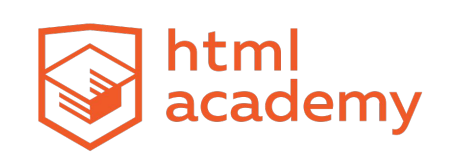

htmlacademy.ru

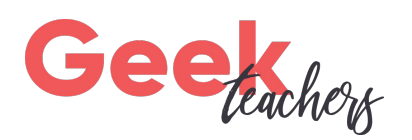

vk.com/geekteachers

# Дополнительные слайды

могут быть использованы для подготовки учителя или демонстрации ученикам

#### **Особенности CSS**

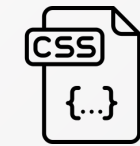

{•} язык стилей, а не разметки {•} отвечает за внешний вид **тегов** {•} чтобы одни и те же теги выглядели по-разному, им присваивается **класс** (для многих элементов) или **id** (уникальный идентификатор для одного) {•} вместе тег, класс, id называются в CSS **селекторами**

{•} описание каждого селектора заключается в **{**фигурные скобки**}**

```
\mathsf{D}font-family: Times New 
Roman;
}
.redtext {
    color: red
}
.greentext {
    color: green
}
#bold_one {
    font-weight: bold
}
```
## **Словарь свойств CSS**

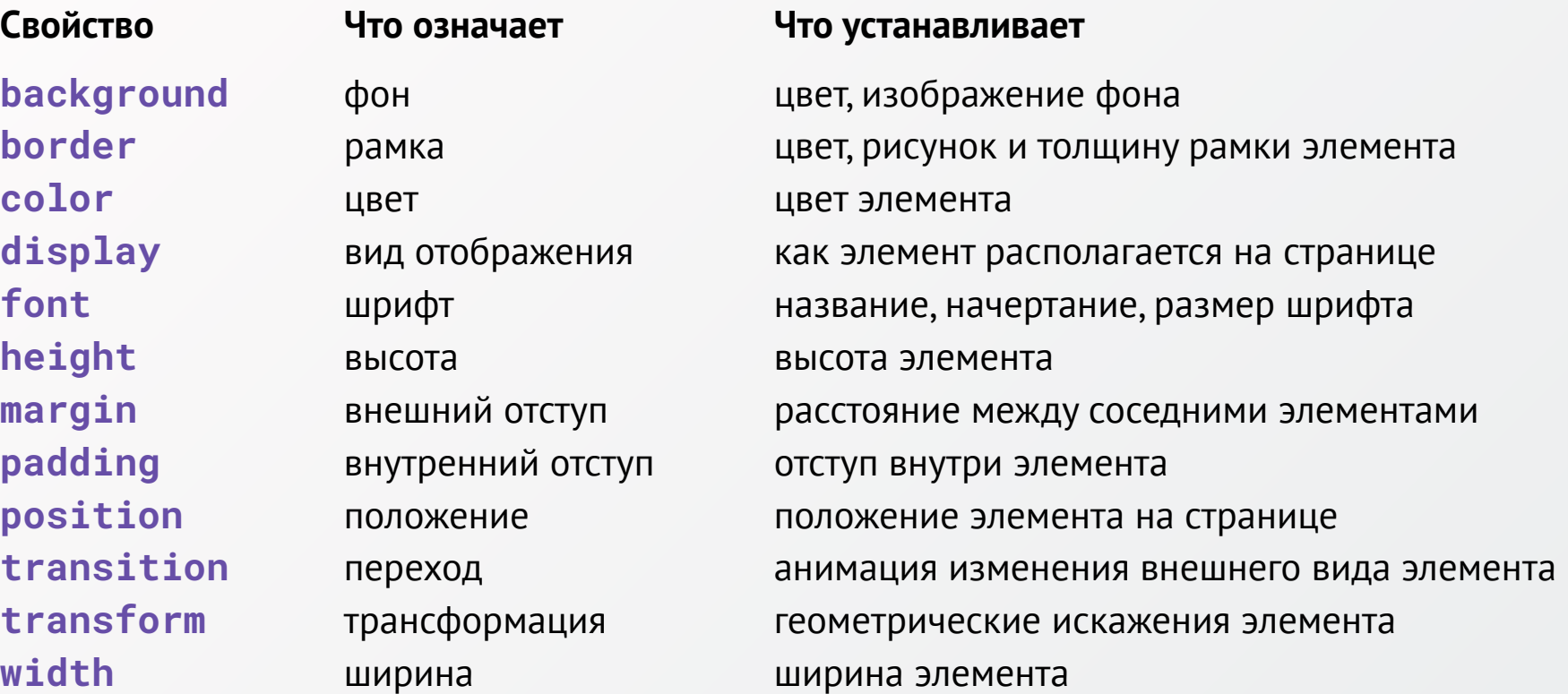

```
p { color: black; }
#italic { font-style: italic; }
.violet { color: violet; }
.underline { text-decoration: underline; }
```
**<p id="italic">** *Текст чёрный и наклонный* **</p> <p id="italic" class="violet">** *Текст фиолетовый и наклонный* **</p> <p class="violet underline"> Текст фиолетовый и подчёркнутый </p>**

```
p { color: black; }
.color { color: red; }
p .color { color: green; }
```

```
<p> Этот текст чёрный </p>
<span class="color"> Этот текст красный </span>
<p class="color"> Этот текст зелёный </p>
```
# **Каскадность**

Как это понимать?

#### **Правило первое. CSS читается сверху вниз**

Если вначале написано  $p \{ color: gray \}$ , а где-то после  $p \{ color: black \}$ , то в текст в теге <p> будет чёрным.

#### **Правило второе. Наследование рулит**

Стиль переносится от родительского элемента ко всем, что внутри него. Если написать body { color: yellow }, и больше ничего не писать, текст везде будет жёлтым, потому что все элементы лежат внутри тега body.

#### **Правило третье. id круче классов**

Если у id и класса элемента есть одинаковые свойства, в приоритете будет свойство от id.

#### **Правило четвёртое. Inline важнее CSS-файла**

Стиль, записанный сразу в HTML-документе внутри тега <style>, приоритетнее стиля в файле CSS. Стиль, записанный внутри тега (<p style="color: yellow">), приоритетней их обоих.

#### **Правило пятое. !important всё перепишет**

Если где угодно (в CSS-файле, где-то в стилях в HTML) после свойства приписать слово  $!$  important, например p  $\{$  color: gray  $!$  important  $\}$ , то всегда будет соблюдаться именно оно.

!important применяется в исключительных случаях и злоупотреблять им не стоит.

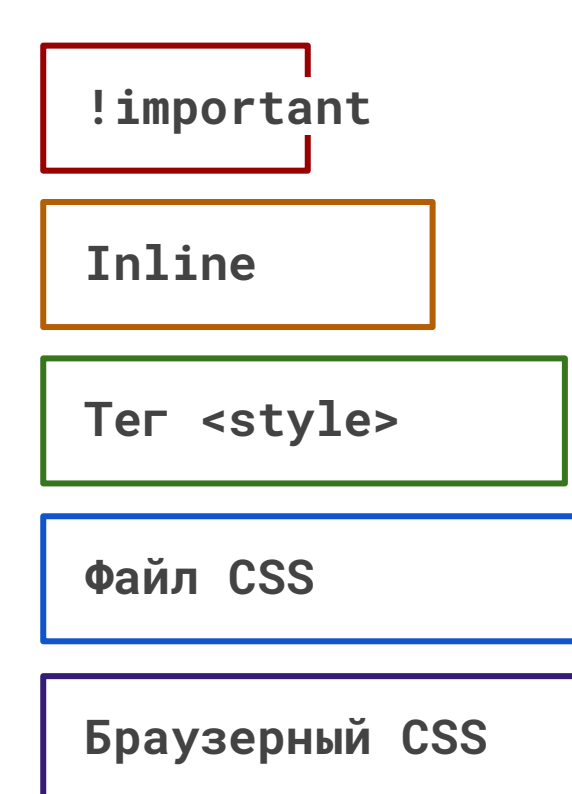

**CSS-свойство в любом месте, с дописанным значением !important**

**CSS-код, который записан внутри тега: <p style="color: grey; font-size: 12px"> </p>**

**Текст с CSS-кодом, который записан на HTMLстранице внутри тега <style> </style>**

**Файл с CSS-кодом, который подключается через тег <link rel="stylesheet" type="text/css" href="theme.css">**

**Стили по умолчанию, которые отображаются, если код CSS не приложен.**